## Klassisch präsentieren mit PowerPoint

Mit dem Programm PowerPoint (oder Keynote für iOS) können die Schülerinnen und Schüler Inhalte digital aufbereiten und präsentieren. Hierfür müssen sie die wichtigen Aspekte eines Themas zusammentragen, in der Fremdsprache Text oder eine Audioaufnahme erstellen und ihre Präsentationsfolien mit einer digitalen Hilfe visuell gestalten.

## Aufzeichnen Ihrer Bildschirmpräsentation (und Voiceover)

Die Funktion "Aufzeichnen" oder "Record" eignet sich, um einer Präsentation eine Sprachaufnahme hinzuzufügen und beispielsweise ein Lernvideo zu erstellen.

Wenn Sie als Lehrkraft die Folien nach Ihren Wünschen gestaltet haben, wählen Sie auf der Registerkarte "Bildschirmpräsentation" (1) die Option "Bildschirmpräsentation aufzeichnen" (2) aus, um die Aufzeichnung von der aktuellen Folie aus zu starten.

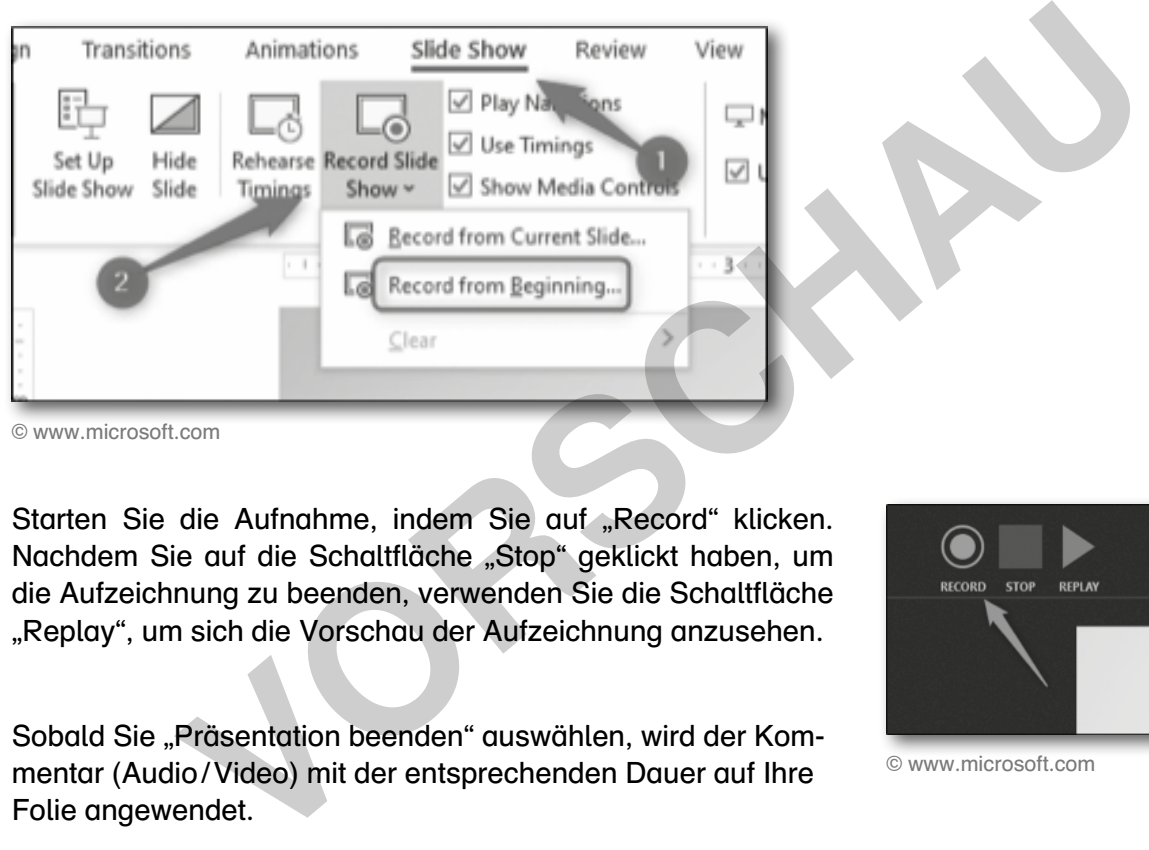

© www.microsoft.com

Starten Sie die Aufnahme, indem Sie auf "Record" klicken. Nachdem Sie auf die Schaltfläche "Stop" geklickt haben, um die Aufzeichnung zu beenden, verwenden Sie die Schaltfläche "Replay", um sich die Vorschau der Aufzeichnung anzusehen.

Sobald Sie "Präsentation beenden" auswählen, wird der Kommentar (Audio / Video) mit der entsprechenden Dauer auf Ihre Folie angewendet.

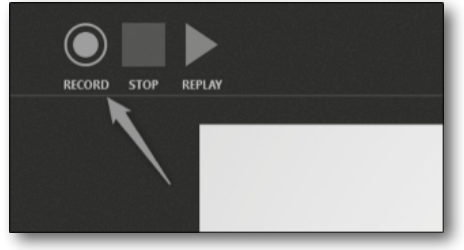

© www.microsoft.com

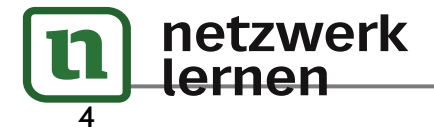

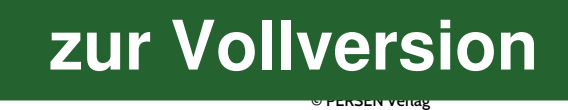

4. Here is a list with objects and furniture in a house. Scan the QR code to look up unknown words in the online dictionary www.leo.org. Can you say which rooms these things are usually in? More than one answer can be correct.

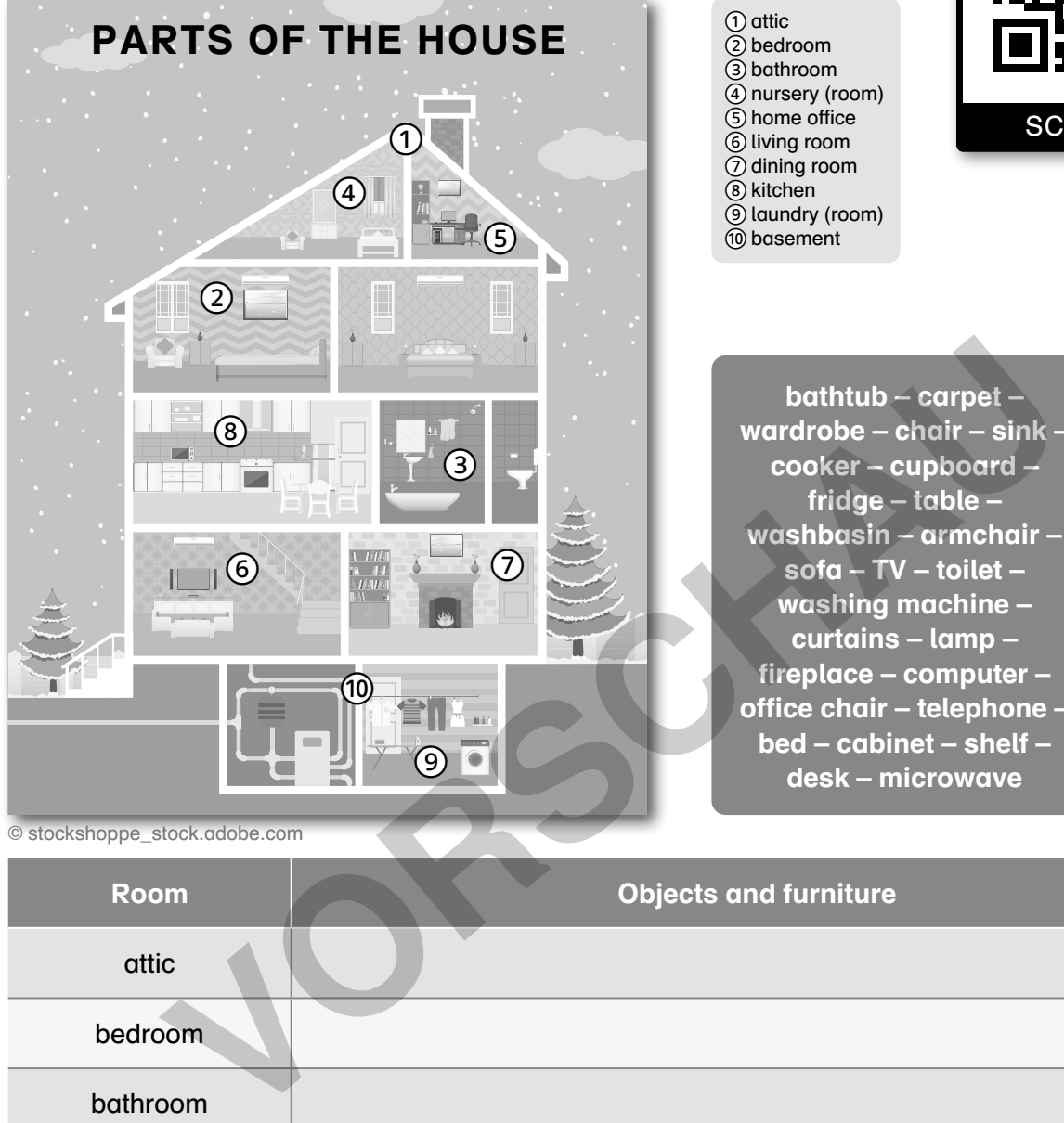

① attic ② bedroom ③ bathroom ④ nursery (room) ⑤ home office ⑥ living room ⑦ dining room ⑧ kitchen ⑨ laundry (room) ⑩ basement

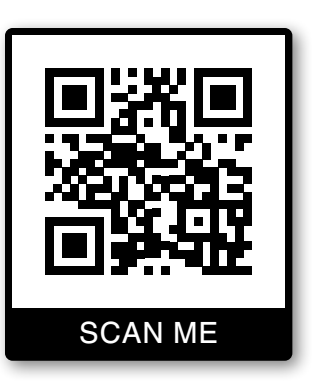

bathtub – carpet – wardrobe – chair – sink – cooker – cupboard – fridge – table – washbasin – armchair – sofa – TV – toilet – washing machine – curtains – lamp – fireplace – computer – office chair – telephone – bed – cabinet – shelf – desk – microwave

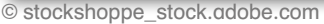

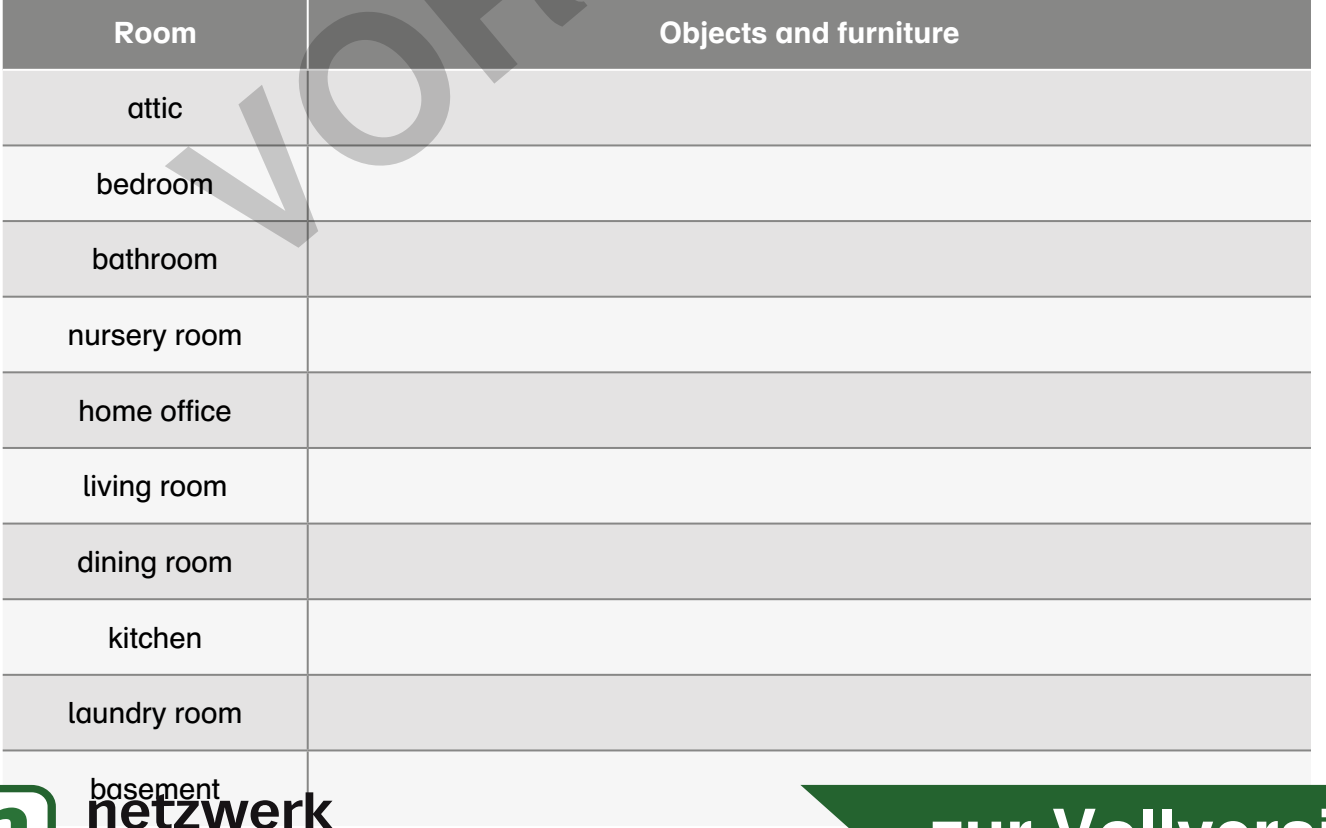

## **[zur Vollversion](https://www.netzwerk-lernen.de/At-home-Apps-im-Unterricht-einsetzen)**

© PERSEN Verlag